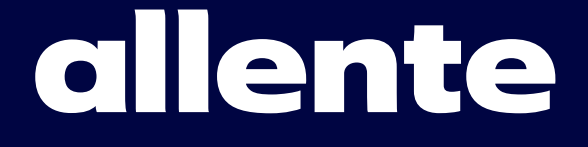

# **Inkopplingsguide** Fiber-tv, bredband & telefoni

Tv-box Allente 1

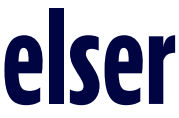

✅ Under boxinstallationen kommer du uppmanas att logga in på ditt Google-konto. Plocka fram inloggningsuppgifterna till ditt Google-konto om du har ett sånt. Har du inget Google-konto? Det är enkelt att skaffa och kostar ingenting. Läs mer nedan.

Ta reda på vilket öppet fibernät du tillhör och vilken eller vilka portar i tjänstefördelare/ fiberuttag som gäller vid inkoppling av tv och/eller bredband. Är du osäker på vad som

- ✅ Leta upp din tjänstefördelare eller ditt fiberuttag.
- 
- gäller i ditt fibernät, besök allente.se/oppet-fibernat
- signal), även kopplas upp på wifi för att få internetsignal.

✅ **Detta gäller bara dig som INTE har en Allente-router:** Plocka fram lösenordet till ditt wifi-nätverk. Tv-boxen behöver, förutom anslutning med nätverkskabel (för tv-

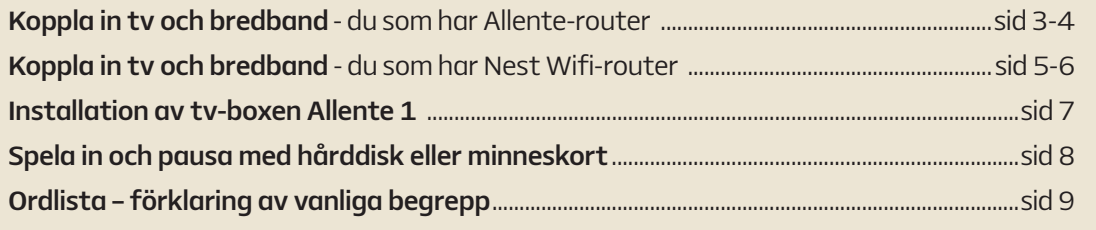

1. Gå in på accounts.google.com/signup via din dator eller mobil. 2. Följ Googles instruktioner.

3. Tacka ja till att lagra ditt lösenord så blir det enklare för dig att ladda ned appar från Google Play Butik utan att behöva logga in varje gång.

## **Inte helt säker på om du har ett Google-konto?**

Har du loggat in på någon av Googles produkter tidigare, till exempel Gmail, Maps eller YouTube? I så falla har du redan ett Google-konto och kan använda samma inloggningsuppgifter när du ska installera din Allente 1 tv-box. Om du inte kommer ihåg om du tidigare har loggat in på någon av Google-produkterna vi nämner ovan eller inte kommer ihåg vilket lösenord du använde då kan du gå till Googles kontoåterställnings-sida. (Den hittar du genom att googla "kontoåterställning Google".) Klistra in din mejladress där. Om inget Google-konto har kopplats till den mejladressen visas ett meddelande om det.

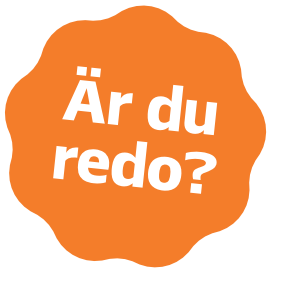

# **Byter du från en annan fiberleverantör?**<br>**Läs det här innan du börjar koppla in Viktiga förberedelser**

För att du ska kunna använda dina tv- och/eller bredbandstjänster från oss behöver dina fiberportar vara lediga – bara en leverantör åt gången kan skicka signal till dig via fiber. Därför är det viktigt att du kontaktar din förra leverantör och ber dem stänga av signalen, och sedan meddelar oss vilket datum det sker på allente.se/fiberaktivering. Kom ihåg att du om du vill kan välja ett datum för avstängning som är innan ditt gamla avtal går ut.

När du vet att du har aktiv signal kan du installera dina tjänster enligt instruktionerna i den här broschyren. De flesta förberedelserna här till höger kan du dock göra även innan din signal är aktiv.

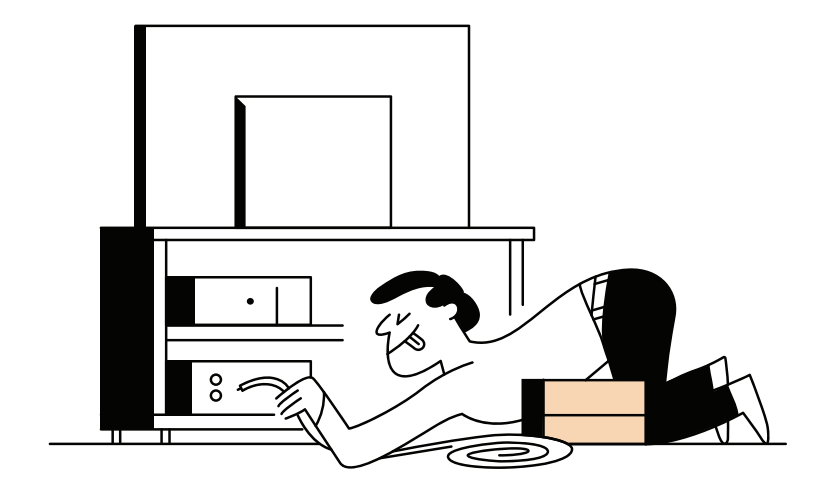

## **Innehållsförteckning**

## **Så här gör du för att registrera ett nytt Google-konto**

## **Inkoppling av tv-box**

- **1. Anslut boxen till din tv med den medföljande HDMI-kabeln**
- **2. Anslut boxen till ett eluttag och starta sedan boxen och tv:n**  De flesta tv-apparater startar själv efter att boxen startats.
- **3. Anslut tv-boxen till routern via nätverkskabel** För att få tv-signal till din tv-box kopplar du en nätverkskabel mellan en ledig LAN-port (1-4) på routern och tv-boxens nätverksport RJ-45.
- **4. Fortsätt sedan med installation av tv-boxen** Du använder tv-boxens fjärrkontroll och guidas genom hela processen på din tv. Se sid 7.
- **5. Om du har beställt en hårddisk eller ett minneskort till din box:** När hela boxinstallationen är klar och du fått bild på SVT1 kan du koppla in din hårddisk/minneskort till boxen. Läs mer om att spela in och pausa med hårddisk eller minneskort på sid 8.

## **Har du beställt tv i flera rum?**

Har du beställt tillvalet Tv i flera rum och ska koppla in fler boxar upprepar du stegen 1-4 ovan för varje extrabox. Om du inte har tillräckligt många portar i din tjänstefördelare kan du använda en switch eller tv-brygga. En switch kan köpas hos vanliga elektronikbutiker. Tv-brygga kan du köpa av oss.

## **Har du beställt tv-brygga?**

Koppla in enligt instruktionerna som följer med din tv-brygga för inkoppling av boxen med hjälp av tv-brygga.

## **Inkoppling av Allente-router**

- **1. Börja med att ansluta routern till ett strömuttag** Kontrollera att strömbrytaren är tillslagen. Strömsymbolen ska lysa grönt.
- **2a. Om ditt fibernät har valfria portar (Din tjänstefördelare har gemensamt uttag för tv och internet):**  Koppla en nätverkskabel från valfri port i tjänstefördelaren/fiberuttaget till routerns port BROADBAND IN (fungerar då både för tv och internet).

## **2b. Om ditt fibernät INTE har valfria portar:**

Börja med att ansluta routern till tjänstefördelaren/fiberuttaget för internetsignal, genom att koppla en nätverkskabel från tjänstefördelarens/fiberuttagets internetport till porten BROADBAND In på routern. Därefter ansluter du routern till tjänstefördelaren/fiberuttaget för tv-signal, genom att koppla en nätverkskabel från tjänstefördelarens/fiberuttagets tv-port till TV/IN 4 på routern.

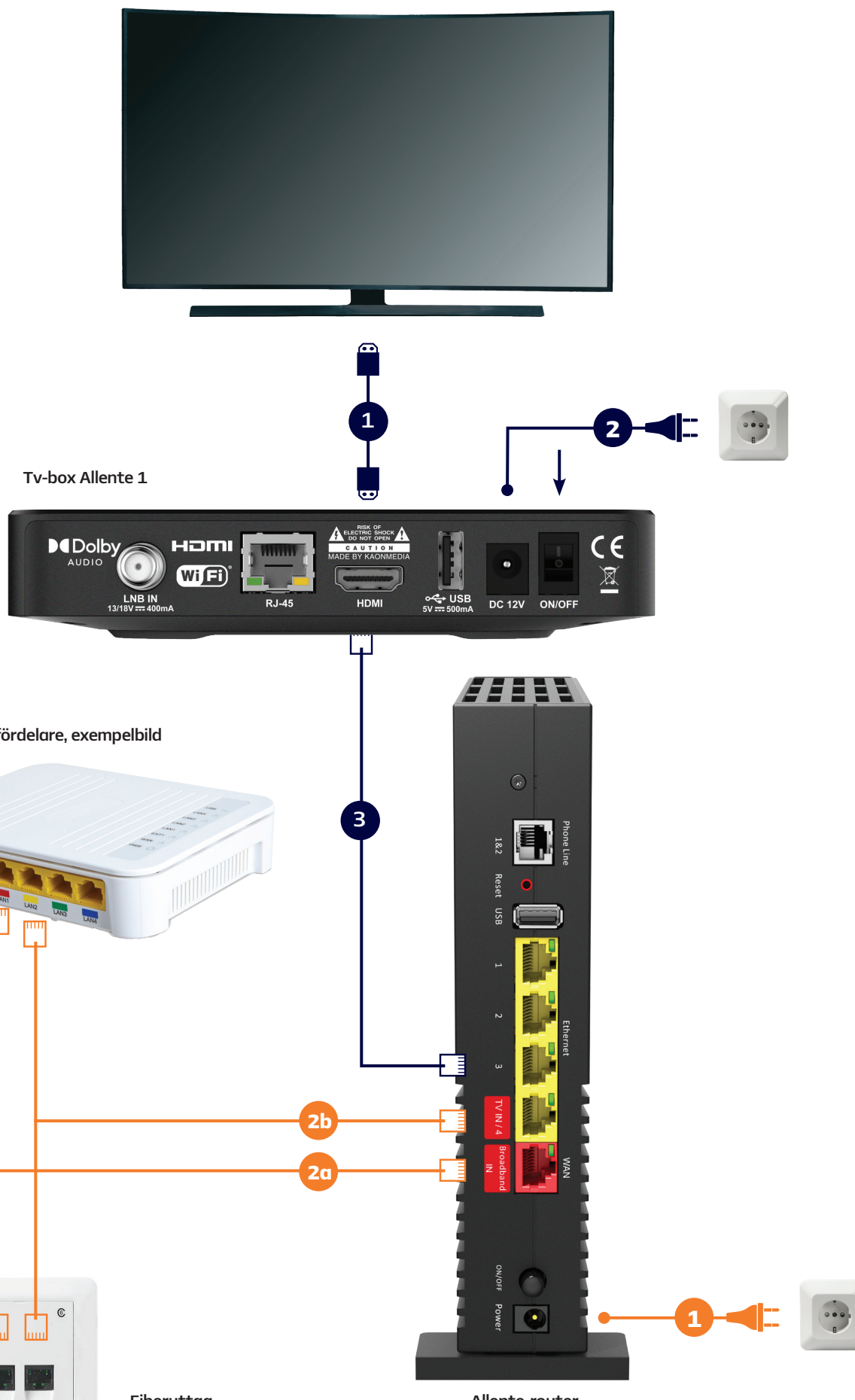

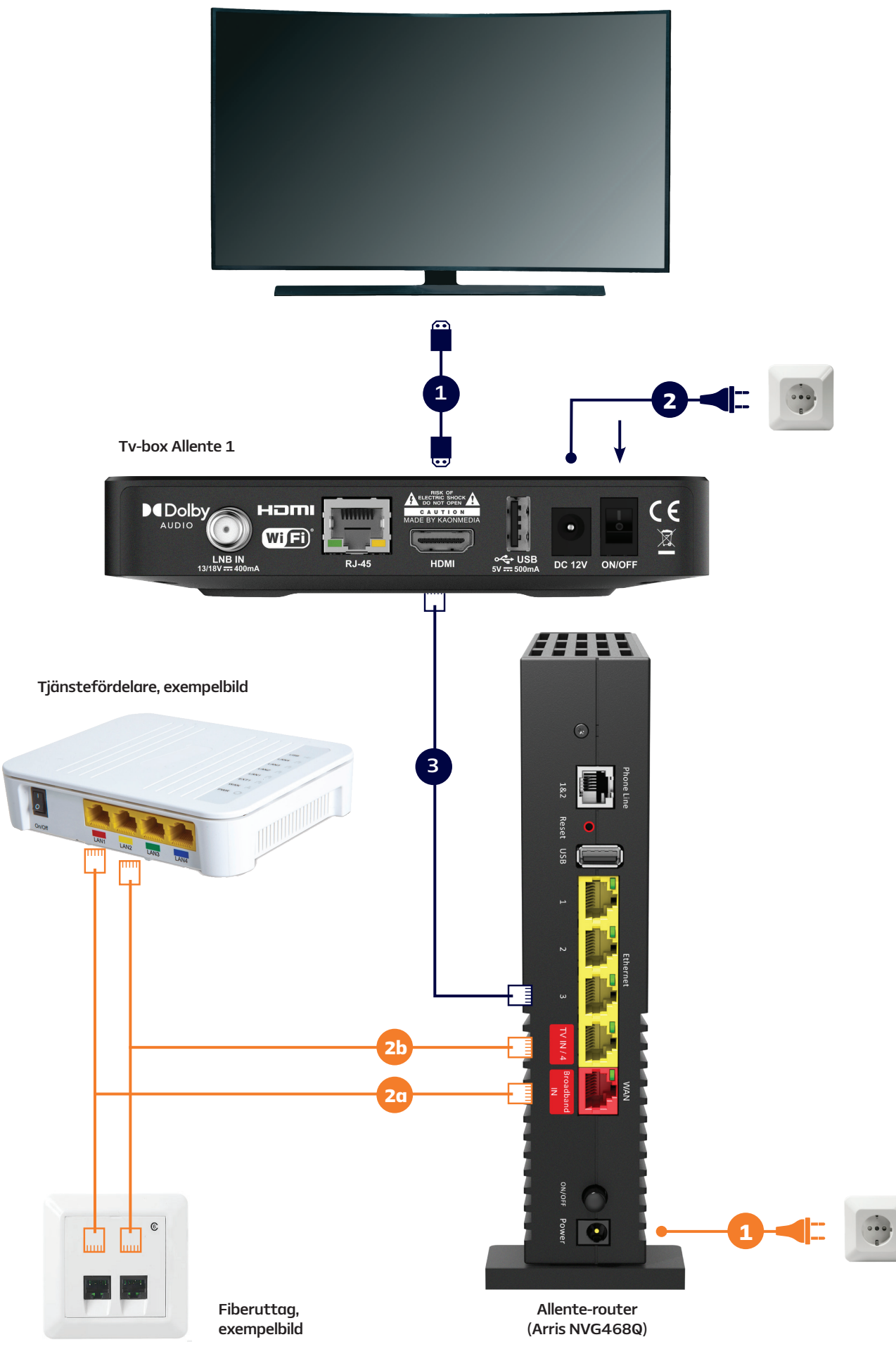

## **Koppla in tv och bredband** Instruktioner för dig med Allente-router (Arris NVG468Q)

## **Hur vet jag om mitt fibernät har valfria portar eller inte?**

En del öppna fibernät har så kallade valfria portar i sina tjänstefördelare. Det betyder att det inte spelar någon roll vilken nätverksport i tjänstefördelaren du använder för att ansluta ditt bredband och/eller tv. Motsatsen är dedikerade/bestämda portar, där tv och bredband alltid har förutbestämda nätverksportar, som måste användas för att det ska fungera. Är du osäker på vad som gäller i ditt öppna fibernät, besök allente.se/oppet-fibernat.

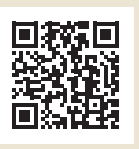

## **Inkoppling av tv-box**

- **1. Anslut boxen till din tv med den medföljande HDMI-kabeln**
- **2. Anslut boxen till ett eluttag och starta sedan boxen och tv:n**  De flesta tv-apparater startar själv efter att boxen startats.
- **3. Anslut tv-boxen till porten för tv i din tjänstefördelare/fiberuttag** För att få tv-signal till din tv-box kopplar du en nätverkskabel mellan tjänstefördelarens/fiberuttagets port för tv och tv-boxens nätverksport RJ-45.
- **4. Fortsätt sedan med installation av tv-boxen** Du använder tv-boxens fjärrkontroll och guidas genom hela processen på din tv. Se sid 7.
- **5. Om du har beställt en hårddisk eller ett minneskort till din box:** När hela boxinstallationen är klar och du fått bild på SVT1 kan du koppla in din hårddisk/minneskort till boxen. Läs mer om att spela in och pausa med hårddisk eller minneskort på sid 8.

## **Inkoppling av Nest Wifi-router**

- **1. Du behöver ett Google-konto för att installera din Nest Wifi-router.** Läs mer på sidan 2.
- **2. Ladda ned Google Home-appen på Android eller iOS.** Appen kommer att guida dig genom installationen av din router.

### **3. Anslut nätverkskabeln**

Anslut först ena änden till WAN-porten (markerad med en jordglob) på routern, sedan den andra änden till tjänstefördelarens/fiberuttagets internetport.

- **4. Anslut routern till ett strömuttag**  Efter omkring en minut blinkar lampan vitt, vilket betyder att routern är påslagen och klar att konfigurera.
- **5. Slutför konfigurationen i Google Home-appen**

Öppna Google Home-appen på telefonen eller surfplattan och följ instruktionerna i appen. För mer information om hur du installerar din Google Nest, gå in på allente.se/nest.

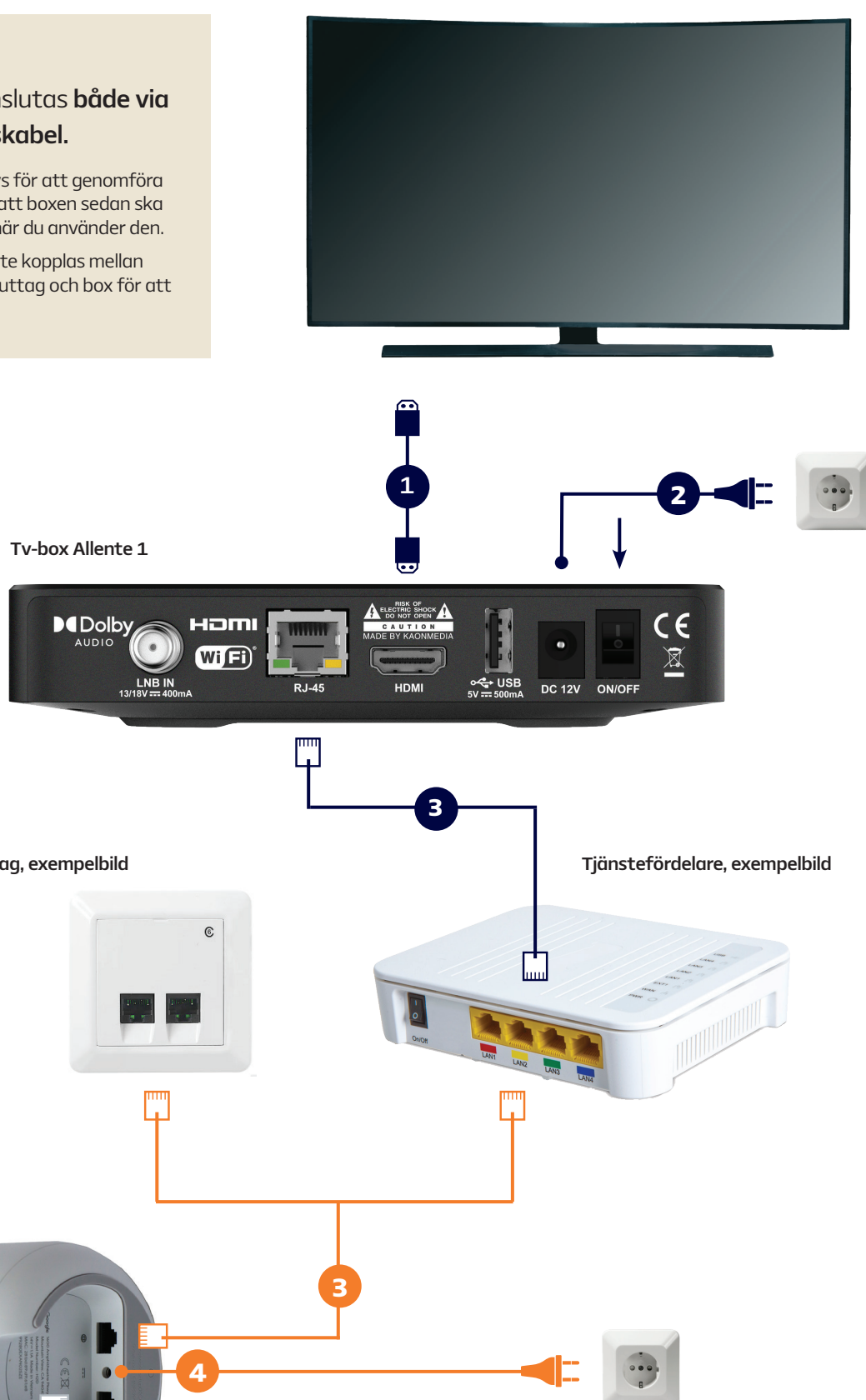

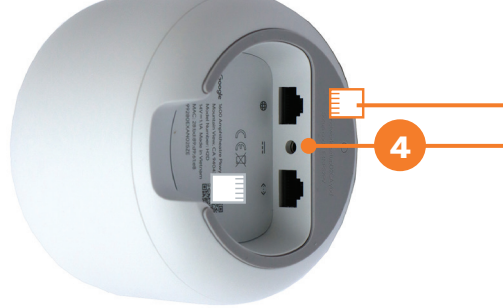

Google Nest Wifi-router

\*) Har du en router av annat märke hemma följer du också dessa instruktioner för inkopplingen av tv-boxen.

## **Hur vet jag om mitt fibernät har valfria portar eller inte?**

En del öppna fibernät har så kallade valfria portar i sina tjänstefördelare. Det betyder att det inte spelar någon roll vilken nätverksport i tjänstefördelaren du använder för att ansluta ditt bredband och/eller tv. Motsatsen är dedikerade/bestämda portar, där tv och bredband alltid har förutbestämda nätverksportar, som måste användas för att det ska fungera. Är du osäker på vad som gäller i ditt öppna fibernät, besök allente.se/oppet-fibernat.

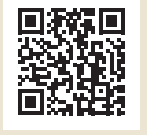

Boxen behöver anslutas både via wifi och nätverkskabel.

• Internet via wifi behövs för att genomföra installationen och för att boxen sedan ska ha full funktionalitet när du använder den.

• En nätverkskabel måste kopplas mellan tjänstefördelare/fiberuttag och box för att boxen ska få tv-signal.

## **Viktigt!**

## **Koppla in tv och bredband** Instruktioner för dig med Nest Wifi-router\*

Fiberuttag, exempelbild

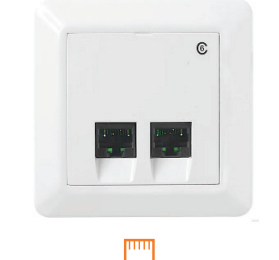

## **Har du beställt tv i flera rum?**

Har du beställt tillvalet Tv i flera rum och ska koppla in fler boxar upprepar du stegen 1-4 ovan för varje extrabox. Om du inte har tillräckligt många portar i din tjänstefördelare kan du använda en switch eller tv-brygga. En switch kan köpas hos vanliga elektronikbutiker. Tv-brygga kan du köpa av oss.

## **Har du beställt tv-brygga?**

Koppla in enligt instruktionerna som följer med din tv-brygga för inkoppling av boxen med hjälp av tv-brygga.

## **Installation av tv-boxen**

## **Råkade något bli fel?**

- **1.** Först får du välja språk. Välj svenska.
- **2a. Har du en Allente-router** (Arris NVG468Q), tryck "Fortsätt".
- **2b. Har du en Google Nest, eller en router av annat märke behöver din box anslutas med både nätverkskabel (för tv-signalen) och wifi (för internet)**

- Tryck pil ned och välj "Byt nätverk".
- Välj ditt wifi-nätverk och skriv in lösenordet med hjälp av fjärrkontrollen.
- När boxen kopplat upp sig mot nätverket visas uppmaningen "Koppla från Ethernet-kabeln om du vill fortsätta via wifi". Ignorera det och välj istället "Fortsätt via Ethernet".
- **3.** Logga in på ditt Google-konto. Om du inte har något Google-konto kan du enkelt registrera ett helt utan kostnad. Läs hur du ska göra på sid 2.
- **4.** Nu kommer ett antal steg med ja/nej-frågor som handlar om att godkänna Googles användarvillkor, plats, förbättra Google-assistenten osv. Boxens funktioner påverkas inte av vilka val du gör här.
- **5.** I det här steget får du välja appar att installera på boxen. Du kan alltid komplettera med fler appar via Google Play Butik i boxen när du vill.
- **6.** Sista steget i Google-delen av installationen beskriver boxens Google-funktioner. Bara klicka igenom den.
- **7.** Nu kommer boxen att konfigurera tv-signalen och börjar därefter i bakgrunden ladda ned data till tv-guiden, ditt streaminginnehåll etc. Det tar cirka 15 minuter. Under den tiden är användarupplevelsen av boxen något begränsad.

Här beskriver vi kortfattat vilka de olika stegen är men du kommer att guidas genom hela processen på skärmen framför dig.

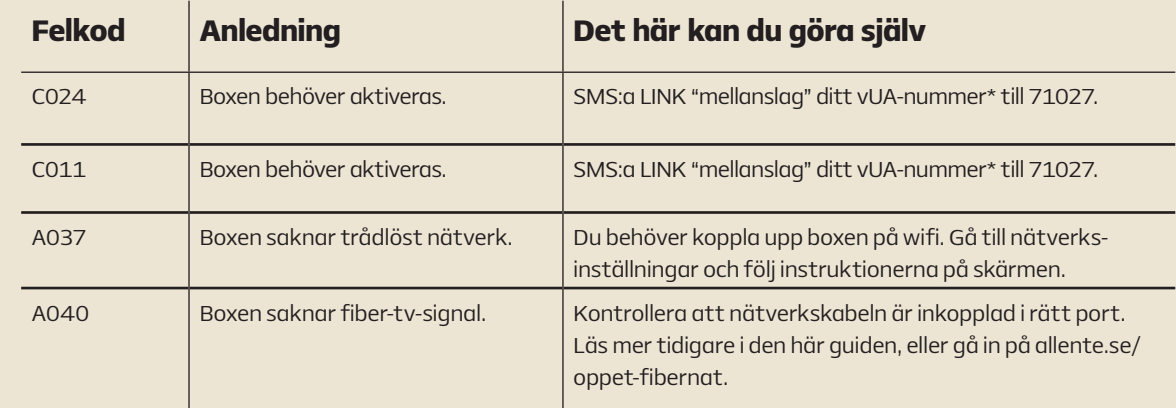

**Har du**

**Google-konto?**

Läs mer på sid 2

\*) På klisterlappen under boxen står fyra olika sifferkombinationer. Den nedersta är vUA-numret.

## **Spela in och pausa med hårddisk eller minneskort**

**Vill du beställa ett minneskort eller en hårddisk? Gå in på Min sida eller kontakta Kundservice.**

För att kunna göra inspelningar och pausa medan du ser på en tv-kanal behöver du ansluta en hårddisk eller ett minneskort som du köpt från oss till din Allente 1. Boxen behöver ha tv-signal via fiber för att det ska fungera.

Installationen är enkel. Efter att du anslutit antingen hårddisk eller minneskort till din Allente 1 följer du bara instruktionerna på skärmen – så är du igång med dina nya funktioner inom ett par minuter.

Varje inspelning är tillgänglig under 12 månader från att den gjorts. Därefter kan den inte ses och måste manuellt raderas från hårddisken/minneskortet.

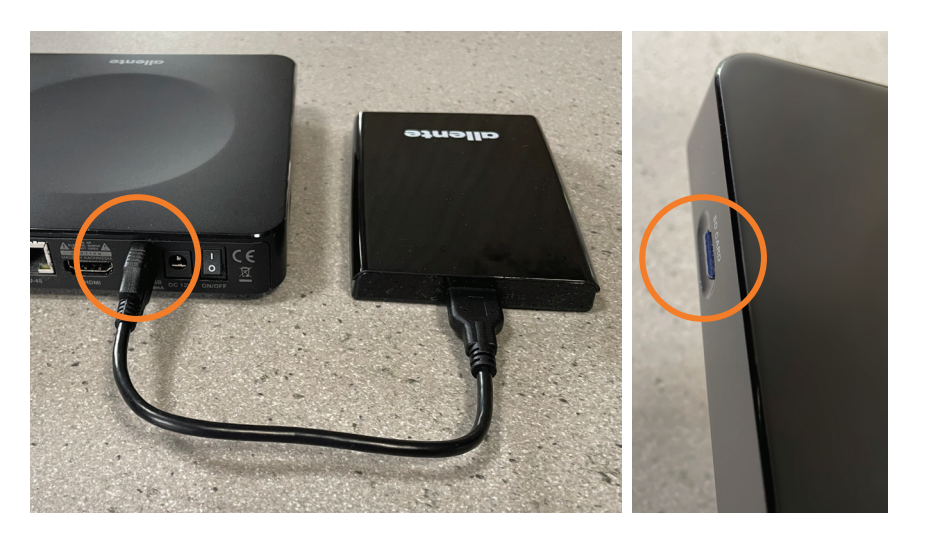

## **Obs! Det är viktigt att köra boxen via fiber-tv signal för den bästa tv-upplevelsen.** Om det är

problem med fiber-tv-signalen kan boxen köras i så kallat "Streamingläge" men det är ett slags reservläge som bara ska användas då, aldrig annars. Det är bara via fiber-tv-signal som din box har full funktionalitet – dvs bästa bildkvalitet, dolby, textning av vissa kanaler, ingen försening vid livesänd sport samt möjlighet att använda funktionerna inspelning och paus.

## **OBS!**

Vänta med att ansluta Hårddisken/minneskortet tills installationen av boxen är helt klar, och du har bild på SVT1. Sen kan du ansluta hårddisken/minneskortet.

## **Ordlista – förklaring av vanliga begrepp**

### Vilket öppet fibernät tillhör jag?

Vilket öppet fibernät du tillhör är kopplat till bostadens (fastighetens) adress. Vi har skickat ett SMS med information om vilket öppet fibernät du tillhör. Hittar du inte SMS:et så hör av dig till oss på kundservice så hjälper vi dig. Stadsnät är en annan benämning för öppet fibernät.

### Valfria vs dedikerade/bestämda portar i tjänstefördelaren

En del öppna fibernät har så kallade valfria portar i sina tjänstefördelare. Det betyder att det inte spelar någon roll vilken nätverksport i tjänstefördelaren du använder för att ansluta ditt bredband och/eller tv. Motsatsen är dedikerade portar, där tv och bredband alltid har förutbestämda nätverksportar, som måste användas för att det ska fungera. Är du osäker på vad som gäller i ditt öppna fibernät, besök allente.se/ oppet-fibernat. Tips! Har du redan fibertjänster, notera vilka portar som används idag, det är samma portar som vi använder för våra tjänster till dig.

#### Tjänstefördelare/medieomvandlare/fiberbox

Tjänstefördelaren tillhandahålls av ditt stadsnät och är i många fall förinstallerad i din bostad. Den kan se ut på lite olika sätt beroende på vart du bor, men sitter oftast på en vägg nära ytterdörren. Det är i tjänstefördelaren internet och tv-signal tas emot från Allente och där du sedan kopplar in utrustningen vi skickat till dig.

## Fiberuttag

Bor du i en nyare lägenhet kan du ha fiberuttag installerade på olika platser i ditt hem, som ett komplement till tjänstefördelaren. Det är i dessa fiberuttag du kopplar in utrustningen från oss då du installerar dina tjänster från Allente.

## Nätverksport

Nätverksportar finns i tjänstefördelare, fiberuttag, router och box. Det är där du stoppar in nätverkskablarna.

## Router

Med en router kan du trådlöst ansluta till internet med t.ex. din dator eller surfplatta.

## Huvudbox vs extrabox

Har du tv i flera rum har du en huvudbox och en eller flera extraboxar.

## Tv-brygga

Har du långt mellan din tjänstefördelare och tv-box eller om du har tv i flera rum och vill slippa sladdar kan du köpa en tv-brygga av oss. Med en tv-brygga förs tv-signalen trådlöst över mellan din tjänstefördelare och tv-box helt utan sladdar. Du behöver en tv-brygga eller Allente-router (Arris NVG468Q) som sändare inkopplad i tjänstefördelaren. Till tv-boxen kopplar du sen en annan tv-brygga som mottagare. För tv i flera rum behöver du ha en tv-brygga vid respektive box.

## Switch

Har du tv i flera rum och därför vill koppla in flera tv-boxar med nätverkskabel kan du använda en så kallad switch. Nätverksswitchar finns att köpa i de flesta elektronikbutiker. Vi rekommenderar en switch med stöd för IGMP snooping. Ett annat alternativ för tv i flera rum är trådlös tv-brygga.

> **För information om funktionerna i din tv-box Allente 1? Gå in på allente.se/anvandarguide**

Version 4 Item ID: 360001